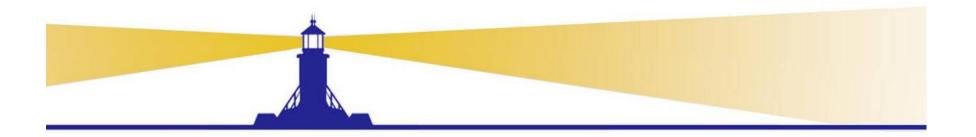

### Workflow Troubleshooting

Susan Behn

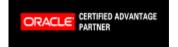

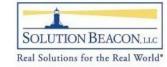

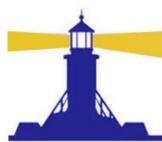

### **Agenda**

- Overview/Business Benefit
- Workflow Troubleshooting by Role
- Workflow Administration for End Users and Super Users
- Workflow Troubleshooting for Administrators
- Workflow Troubleshooting for Developers and DBAs
- References and More Presentations

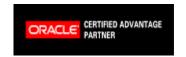

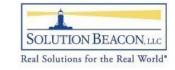

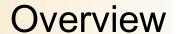

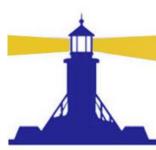

- Workflow Functionality in Release 12 and Release 11i.10 (if patched current) are nearly identical
  - Forms may look different due to new R12 look-andfeel
- Release 12 forms will be used in screen shots
- Focus on efficiency
  - Empower Users

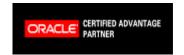

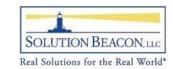

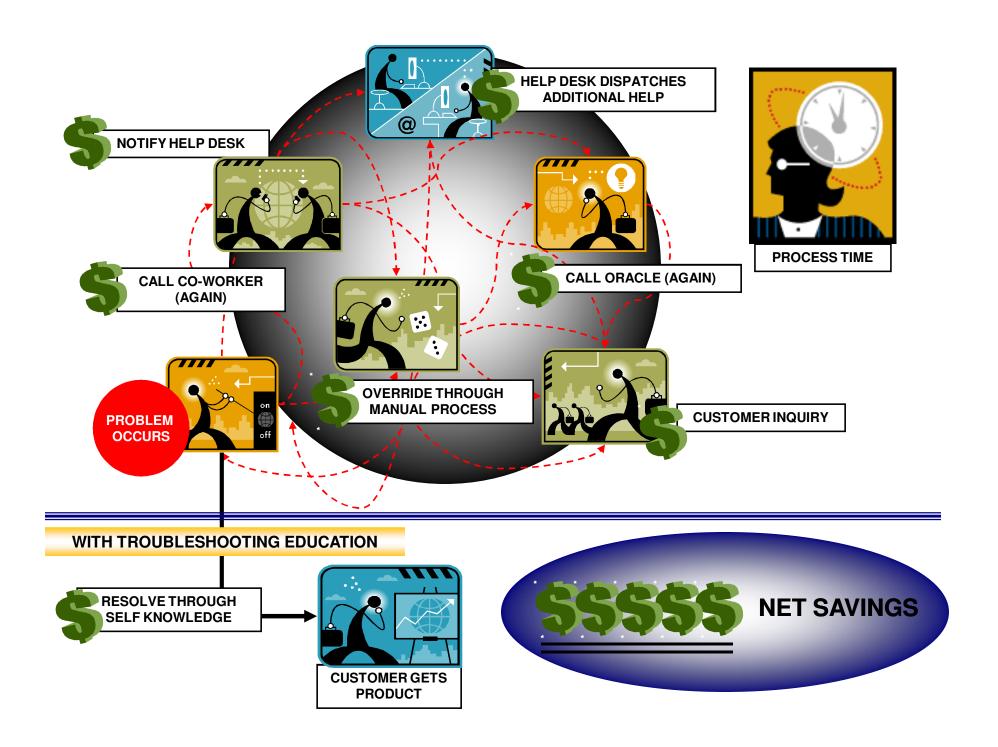

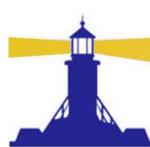

### Workflow Troubleshooting by Role

- Workflow End Users and Functional Super Users
  - Personalize notification page
  - Monitor your own workflows
  - Run workflow specific concurrent programs
  - Run Diagnostic Reports for Functional Areas
- Workflow Administrators/DBAs/Developers
  - Troubleshoot all workflows using Administration Menus
    - Junior Administrator limits administration to a workflow type or specific actions
      - Consider setting up Junior Administrator for Super Users
  - Troubleshoot workflows using Oracle Applications Manager
  - Keep old workflows purged for performance improvement
  - Run Diagnostic Reports for Troubleshooting and Maintenance

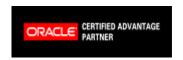

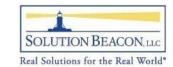

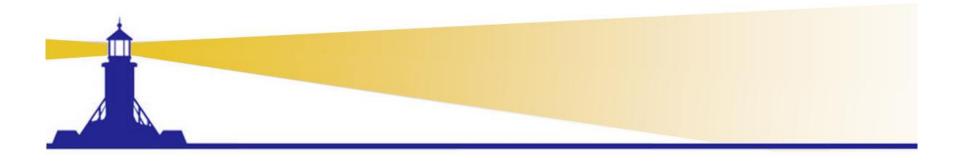

# Workflow Troubleshooting for End Users

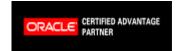

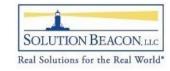

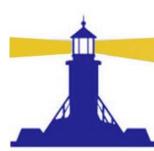

### **Improved Efficiencies for Users**

- Provide end users tools for efficiency
  - Add personal worklist to menus
  - Provide training for use of the status monitor and other features
  - Set owner attribute in workflows where needed
  - Provide access to diagnostic reports
    - Oracle Diagnostic Tool Responsibility
      - Security is built in you can only access reports related to responsibilities you are assigned
  - Add concurrent programs to Superuser menus if missing

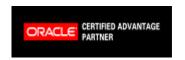

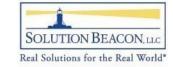

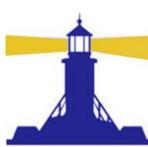

#### Seeded User Menu

- Workflow User Web Applications
  - Advanced Worklist
  - Self Service Workflow
    - Home Page
    - Status Monitor
    - Notifications same as Advanced Worklist

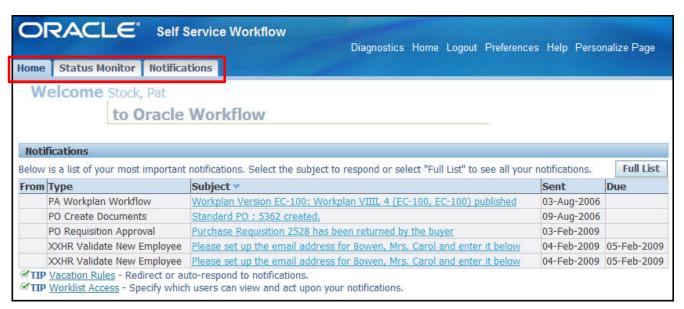

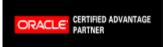

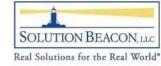

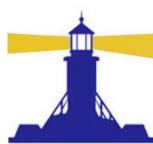

#### Personal Worklist

- Add the function 'Personal Worklist' to the Workflow User menu for additional features
- What's great about this?
  - Create a personal worklist view to separate notifications by type
    - PO Approval more important than Invoice Approval so respond to these first

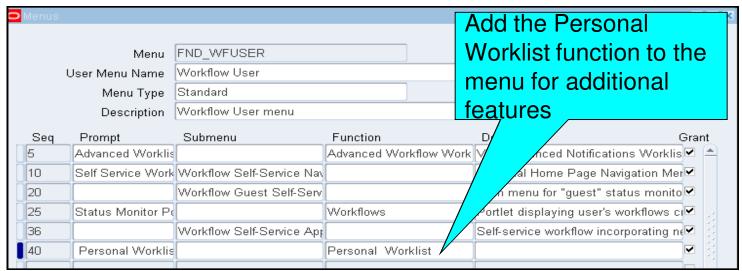

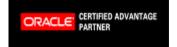

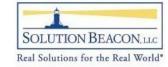

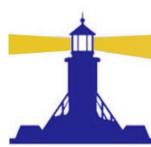

#### **Personal Worklist**

Personal Worklist additional Features

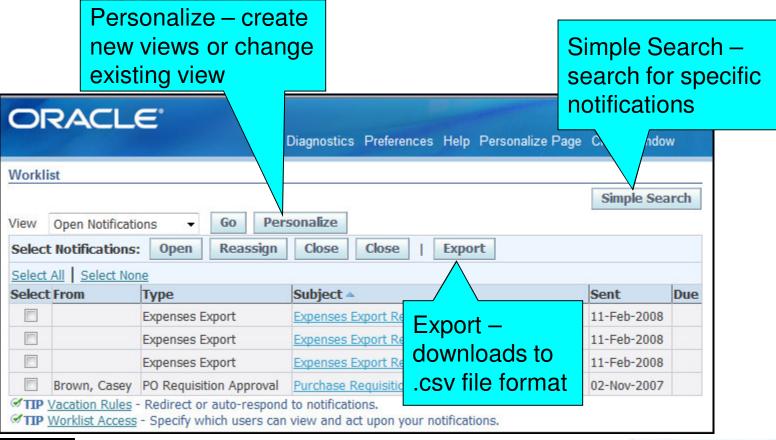

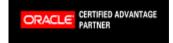

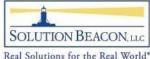

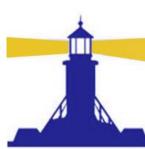

### Personal Worklist Simple Search

 Use Simple Search to search for specific notifications in your worklist

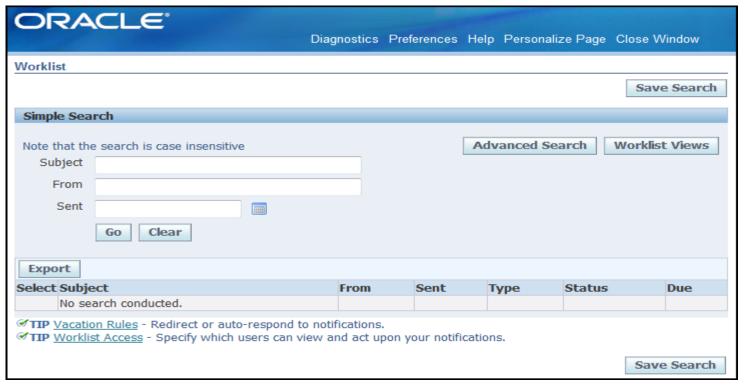

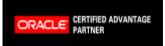

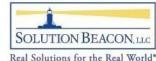

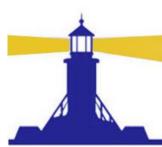

Check the status of approval of your requisitions

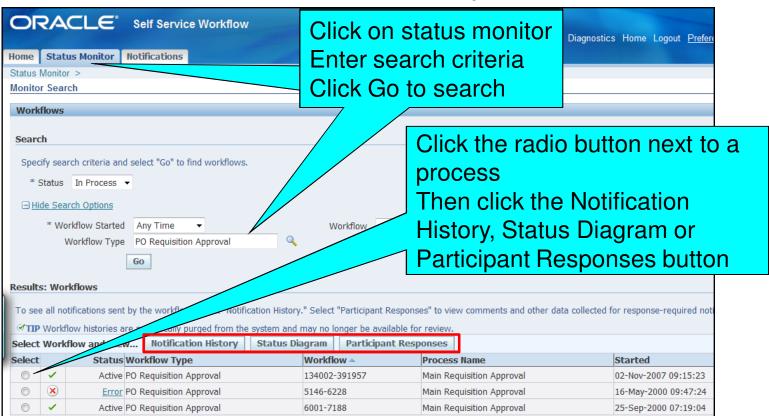

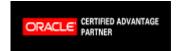

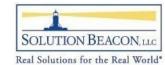

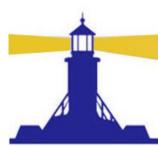

- Notification History Page
  - All notifications sent by the workflow process selected
  - Click recipient name to send an email
  - Reassign if recipient is unavailable

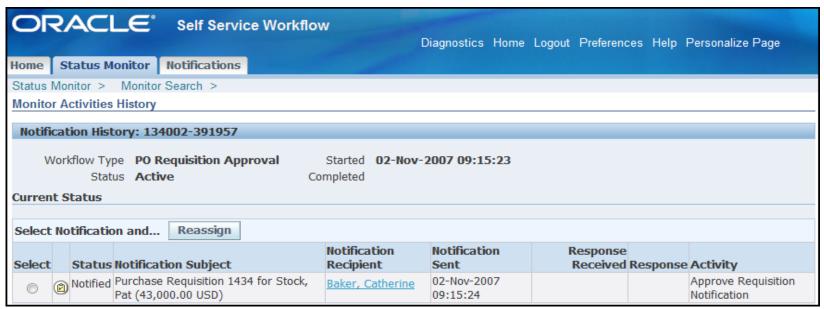

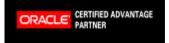

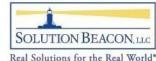

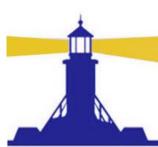

### Follow the green line to follow the process

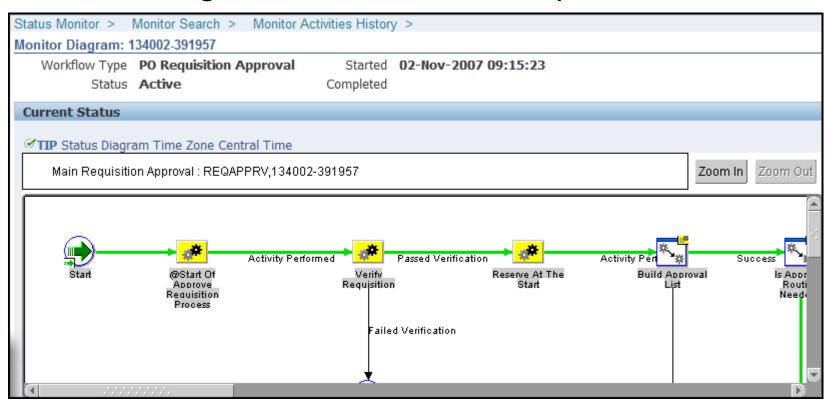

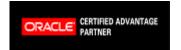

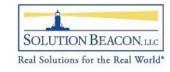

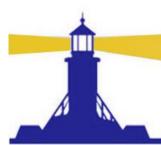

Double click in the process box to drill down

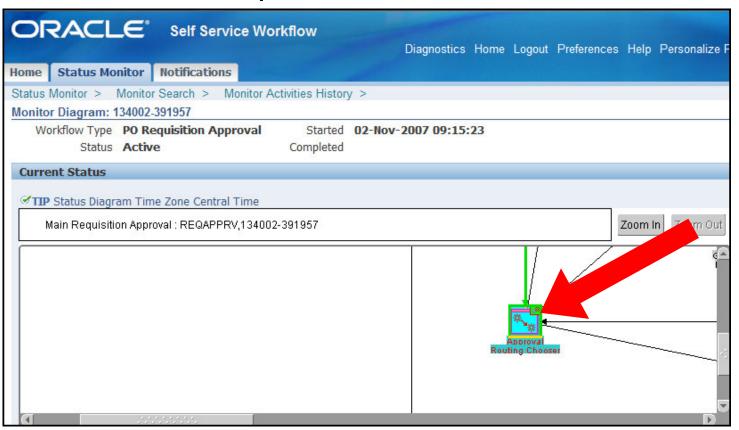

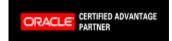

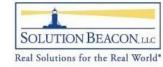

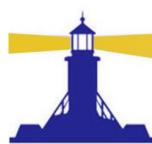

- Tabs below the status monitor provide information about the node
  - Notification has been sent to Catherine Baker

Catherine has not responded

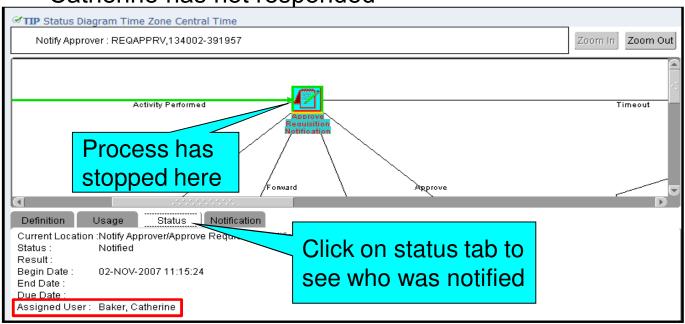

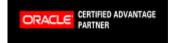

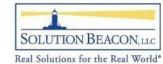

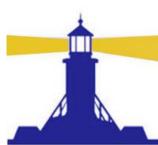

### Errored items appear outlined in red

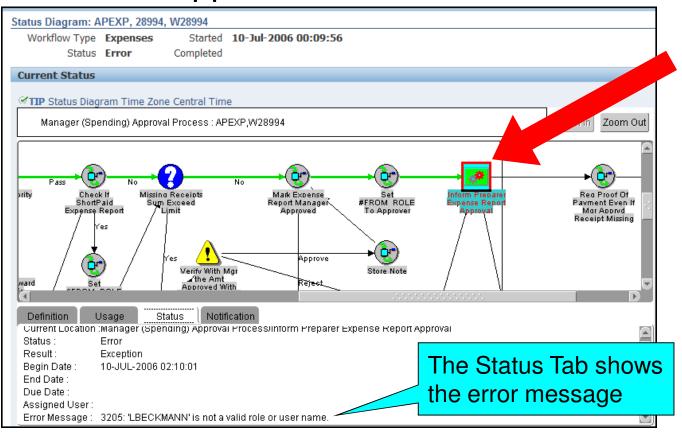

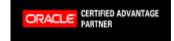

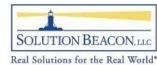

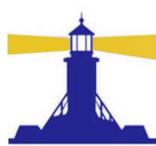

 Status Monitor → Participant Responses Tab shows responses to all the notifications for the workflow

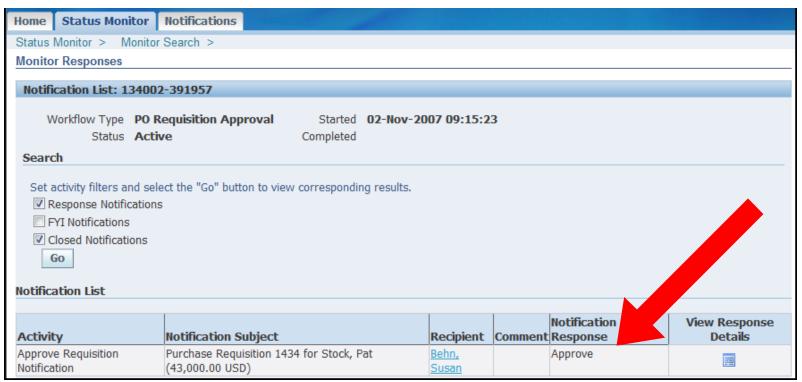

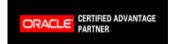

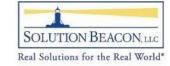

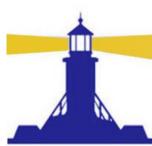

### Worklist Flexfields

- Introduced in RUP 3
- Allows any value in the message body to be displayed in the notification worklist
  - Only Available Using Personal Worklist
- Specific to particular workflow
  - Best used when creating special view for that workflow
- What's great about this?
  - Create a personal worklist view to see error messages

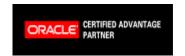

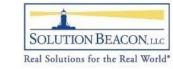

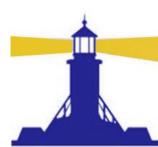

- Example Add the error text to the worklist
  - Workflow Administer creates flexfield rules
    - End Users can access the flexfields created
  - Click Create Rule to assign message attribute to flexfield

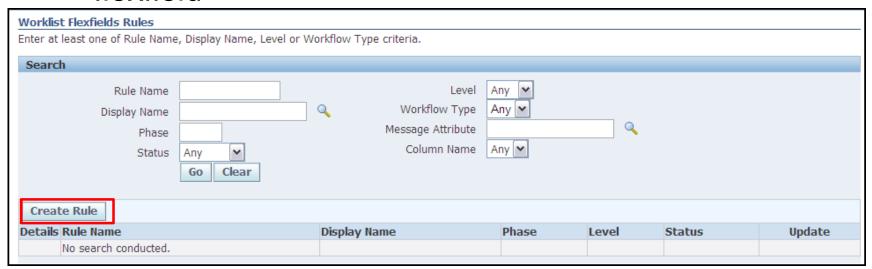

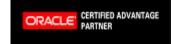

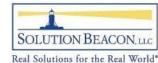

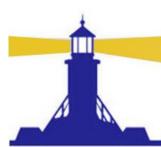

Name the rule and leave other attributes as shown

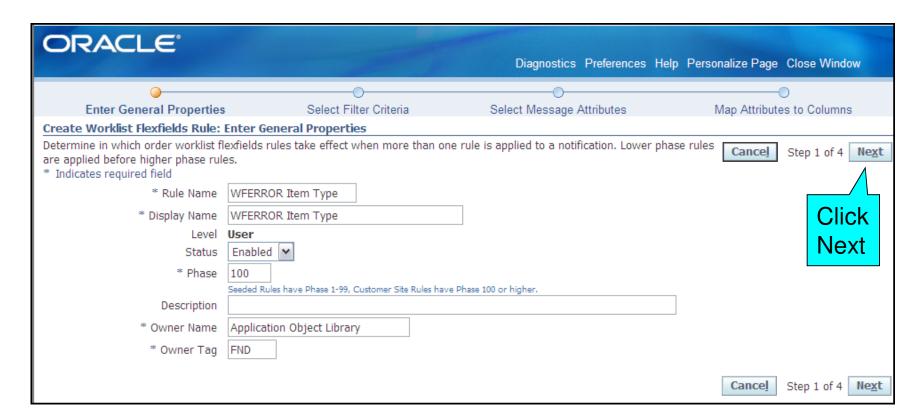

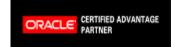

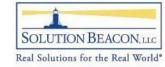

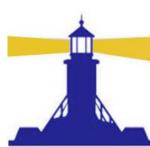

 Select the System: Error workflow using display name and move it from the "available filter" to the "selected filter"

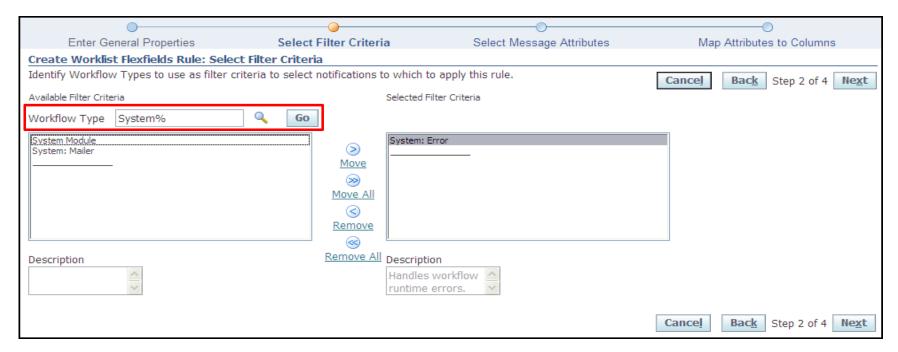

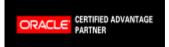

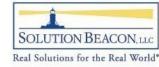

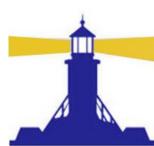

 Select the message attributes you want to add to the worklist for the workflow chosen in step 2

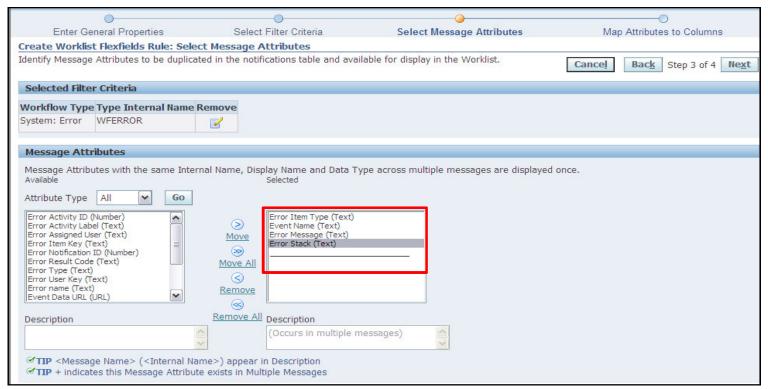

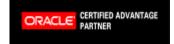

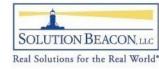

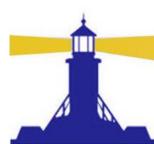

- Map the message attributes to a mapped column based on data type (Text, date, etc...)
  - Click the Find Conflicts button to confirm no duplicate mappings

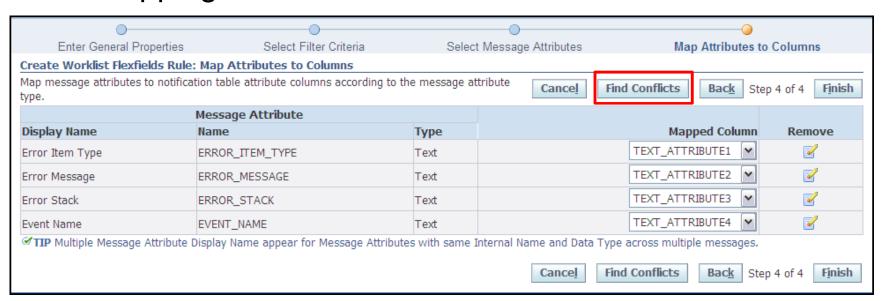

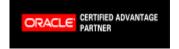

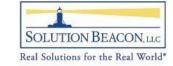

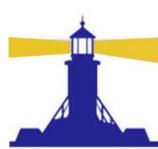

### Worklist Flexfields Create Personal Worklist View

Use the Personalize button to create a new view

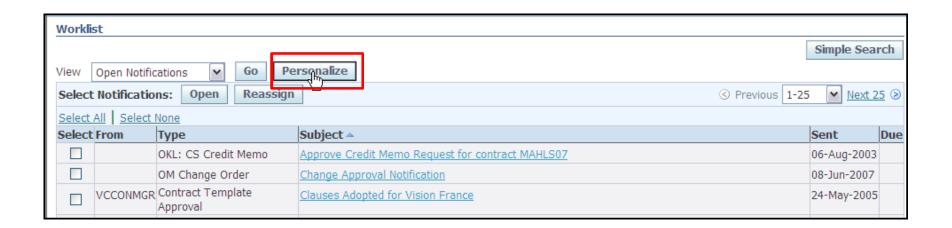

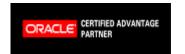

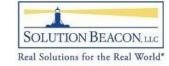

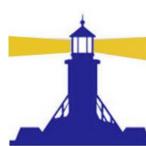

### Worklist Flexfields Create Personal Worklist View

- Click the Rename
   Columns button to
   assign a name to
   the attributes
   created
  - This will be the column name on the worklist

| Original Column Name       | New Column Name            | Show 1 | Total |
|----------------------------|----------------------------|--------|-------|
| Subject                    | Subject                    |        |       |
| From                       | From                       |        |       |
| Sent                       | Sent                       |        |       |
| Туре                       | Туре                       |        |       |
| Status                     | Status                     |        |       |
| То                         | То                         |        |       |
| Information Requested From | Information Requested From |        |       |
| Due                        | Due                        |        |       |
| Closed                     | Closed                     |        |       |
| Priority                   | Priority                   |        |       |
| Notification ID            | Notification ID            |        |       |
| From Me                    | From Me                    |        |       |
| Message Name               | Message Name               |        |       |
| Type Internal Name         | Type Internal Name         |        |       |
| Text_Attribute1            | Errored Workflows          |        |       |
| Text_Attribute2            | Error Message              |        |       |
| Text_Attribute3            | Error Stack                |        |       |

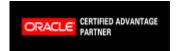

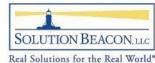

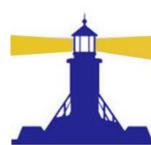

### Worklist Flexfields Create Personal Worklist View

- Limit the search to WFERROR workflows
  - Create one view where the Subject contains "Event" and another view without this limitation

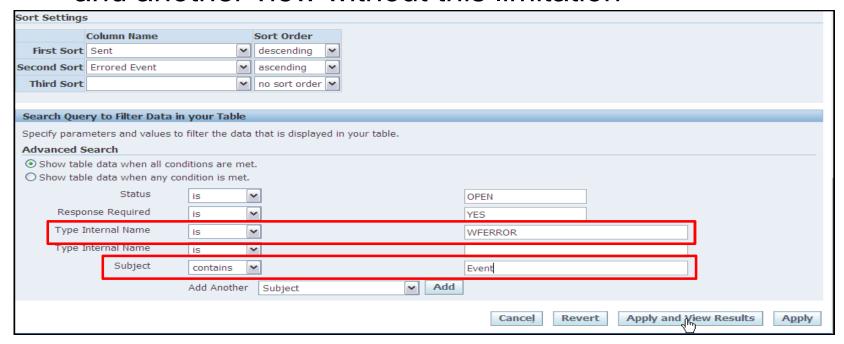

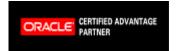

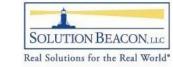

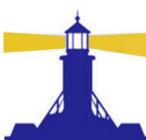

### Worklist Flexfields Sample Views for WFERROR

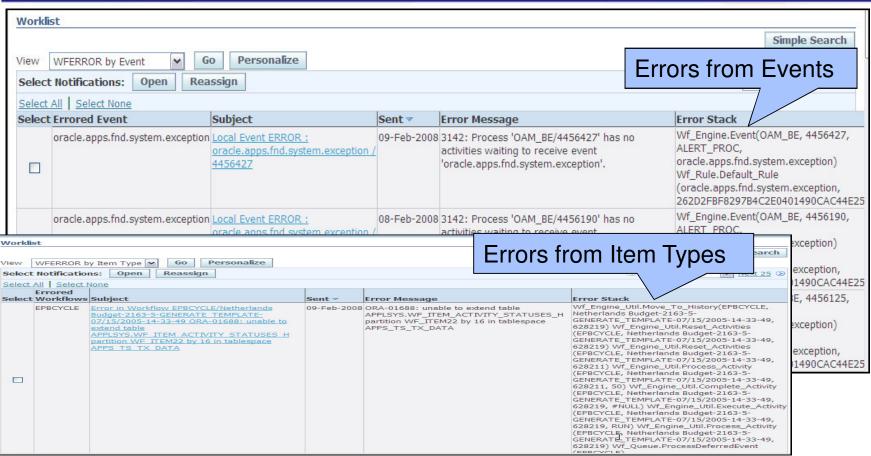

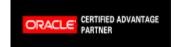

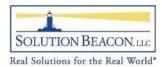

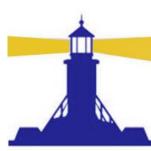

### Notification Search for End Users

- Introduced in RUP 5
- Assign function 'Workflow Notification Search' (WF\_WORKLIST\_SEARCH) to end-user menus
  - This is the Notifications Administrator Web Page
  - In end-user menus, allows users to search only for their own notifications
- Better Efficiency When someone calls about a specific notification, this feature allows you to find the notification quickly

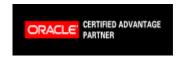

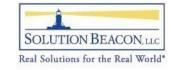

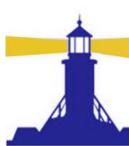

#### Notification Search for End Users

More options than the simple search

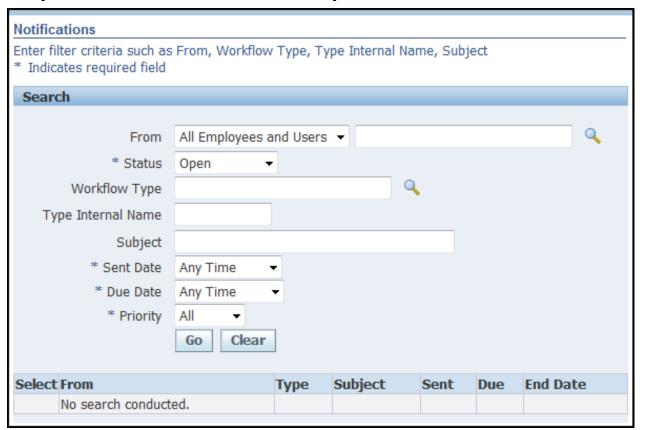

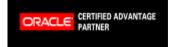

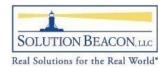

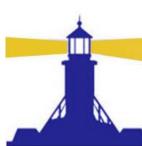

#### Incorrect Preferences Cause Problems

- If users are not getting emails or emails display incorrectly, check the email style in the preferences
  - If users choose summary email styles, the summary email notification must be scheduled in the mailer setup

| Languages                                                                                                    |                                          |  |  |
|----------------------------------------------------------------------------------------------------|------------------------------------------|--|--|
| Current Session Language<br>Default Application Language                                                        | American English   American English      |  |  |
| Accessibility                                                                                                   |                                          |  |  |
| Accessibility Features None                                                                                     |                                          |  |  |
| Regional                                                                                                    |                                          |  |  |
|                                                                                                    | United States  dd-MMM-yyyy (07-Feb-2009) |  |  |
| Timezone<br>Number Format                                                                                       | (GMT -08:00) Pacific Time                |  |  |
| Ourrency                                                                                                    | 10,000.00                                |  |  |
| Client Character Encoding                                                                                       | Unicode (UTF-8)                          |  |  |
| Change Password                                                                                                 |                                          |  |  |
| Known As Pat Stock Old Password New Password Repeat Password                                                    | k                                        |  |  |
| Start Page                                                                                                    |                                          |  |  |
| Responsibility Page                                                                                             | •                                        |  |  |
| Notifications                                                                                                   |                                          |  |  |
| Email Style Do not send me mail  Notifications will be sent in your current default language, American English. |                                          |  |  |

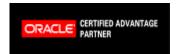

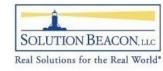

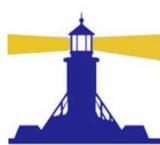

#### **Preferences**

- Users can change the notification type preference via the preferences button
- Changing global preferences do NOT override preferences set individually
  - Preferences button can be removed by setting profile option General Preferences Show Flag to No

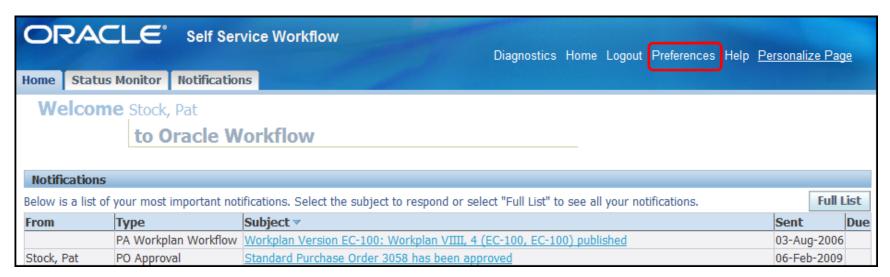

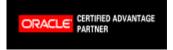

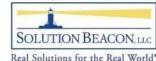

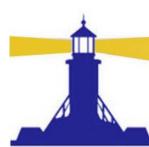

### Concurrent Program Retry Errored Workflows

- Dates based on error date not on original start date
- Perform Commit
  - 'No' = commit at end
  - 'Yes' = commit after each retry

| Parameters                         |                                |
|------------------------------------|--------------------------------|
|                                    |                                |
| Item Type                          | PO Approval Error              |
| ltem Key                           |                                |
| Process Name                       |                                |
| Activity Label                     | DOCUMENT_MANAGER_FAILED_SYSADM |
| Errored On or After (DD-MON-RRRR)  |                                |
| Errored On or Before (DD-MON-RRRR) |                                |
| Maximum Retries                    | 5                              |
| Perform Commit                     | Yes                            |

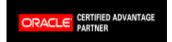

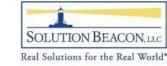

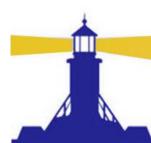

## Concurrent Program Resend Failed/Error Workflow Notifications

- Introduced in RUP6
- Resend notifications with a mail status of FAILED or ERROR
  - Make corrections first such as email address corrections

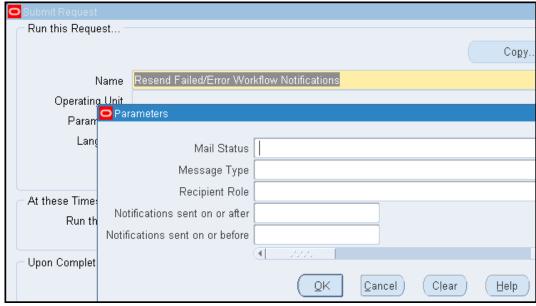

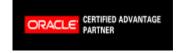

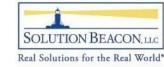

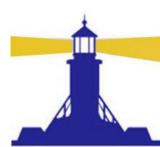

## Concurrent Program Resend Failed/Error Workflow Notifications

#### Caution

- You don't always want old notifications to be sent
  - Many workflow systems need cleanup and have orphaned workflows and notifications many years old
- Consider first a SQL update to set Mail\_Status to null where status = 'CLOSED' or 'CANCELLED'
  - Status is the workflow status
  - Mail\_status is the notification status
- Refer to the workflow book for more details on cleanup of your workflow system

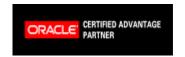

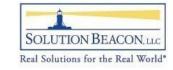

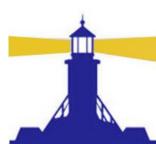

## Concurrent Program Workflow Directory Services User/Role Validation

- Symptoms
  - Not receiving notifications
  - Missing responsibilities for users
- What it does
  - Data fix for user/role associations in WF\_LOCAL\_ROLES
    - WF\_LOCAL\_ROLES is a critical workflow table
    - Refer to workflow foundation presentation for detail table descriptions and relationships
- Caution There are performance issues prior to RUP4
  - Patches available

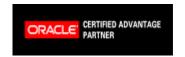

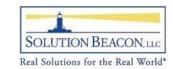

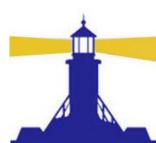

# Concurrent Program Workflow Directory Services User/Role Validation

- Run Twice Metalink Doc ID: 418765.1
- 1. Fix Dangling User/Roles
  - Fix Dangling User/Roles=Yes
    - Removes invalid associations from WF\_LOCAL\_USER\_ROLES (if user or role is missing)
  - Add Missing User/Role Assignments=No
- 2. Add Missing User/Role Assignments
  - Fix Dangling User/Roles=No
  - Add Missing User/Role = Yes
    - Adds missing associations in the WF\_LOCAL\_USER\_ROLES to have corresponding user/role assignments in WF\_USER\_ROLE\_ASSIGNMENTS

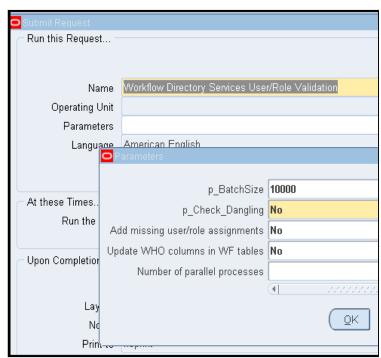

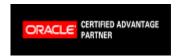

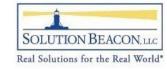

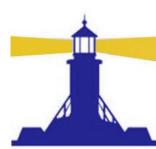

# CRM Workflow Issues Synchronize Workflow Roles

- Symptom
  - Workflow errors with "x' is not a valid role or user name" error message
- Resource Manager enables group and Team members to receive Workflow notifications
  - This program synchronizes all attributes and records in the workflow wf\_local\_\* tables with the mismatching records in Resource manager

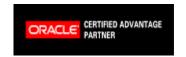

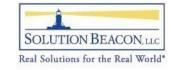

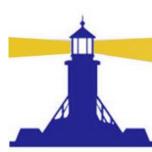

# Synchronize WF LOCAL tables

- Symptom user not receiving emails
- Synchronizes data from applications to
  - WF\_LOCAL\_ROLES
  - WF\_LOCAL\_USER\_ROLES
- Synchronize Workflow LOCAL Tables request set
  - Runs a separate request of Synchronize WF LOCAL tables for each application
- Run this program if the application's incremental synchronization fails
- If on 11.5.10 RUP3 or earlier, this should be scheduled nightly

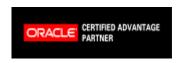

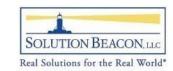

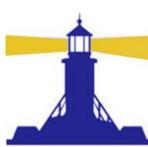

# **Diagnostic** Reports

- Need Oracle Diagnostic Tool Responsibility
  - Starting in 12.0.6, RBAC is utilized for Diagnostics
    - See MetaLink Note Id: 358831.1
- Sample of workflow related user tests
  - Other workflow related tests are available

| Po Approval          | This test collects all the data related to approvals for any purchasing document type.  Use this test whenever a data collection of approvals data is required specific to a document.  Parameters:  Responsibility, Operating Unit, Document type and document number are required. Release number is only required when collecting workflow data for a release against a blanket or contract agreement. Leave this parameter blank in all other cases.  To resolve any issues with the execution of this test, please refer to the Diagnostics FAO. |
|----------------------|----------------------------------------------------------------------------------------------------|
| Account<br>Generator | This diagnostic test will help diagnose issues related to the PO Account Generator for non-OPM installations. This test is meant for items of type expense and inventory and not shop floor  To resolve any issues with the execution of this test, please refer to the <a href="Diagnostics FAQ">Diagnostics FAQ</a> .                                                                                                    |

- New presentation on Diagnostics to be delivered at Collaborate 09
  - 11i Presentation on web

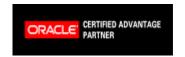

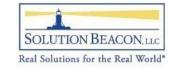

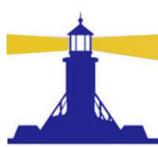

# **Diagnostics**

- MetaLink Note Id: 342459.1 shows full catalog
  - Drill down on application hyperlink for list of reports
  - Includes extensive documentation for R11 and R12

| Release 12.0 RUP 6 Diagnostics                                                                                                    |                                                                                                    |                                                                                                    |  |  |  |  |  |  |
|----------------------------------------------------------------------------------------------------|----------------------------------------------------------------------------------------------------|----------------------------------------------------------------------------------------------------|--|--|--|--|--|--|
| Applications Core Technology  Applications DBA  Oracle Alert  Oracle Application Object Library  Distribution/Supply Chain                                                                                  | Business Intelligence  Business Intelligence System  Oracle Balanced Scorecard  Document Management and Collaboration | CRM Applications Foundation  CRM Applications Foundation  CRM Technical Foundation  Oracle CRM Foundation  F-Commerce |  |  |  |  |  |  |
| Oracle Advanced Pricing     Inventory Management     Oracle Order Management     Procurement (Purchasing and iProcurement)     Oracle Release Management     Oracle Shipping     Supply Chain Localizations | Document Management and Collaboration                                                                                 | Oracle Quoting                                                                                                    |  |  |  |  |  |  |
| Financials  E-Business Tax  Financials Common Modules  Oracle Assets  Oracle Cash Management  Oracle Collections  Oracle General Ledger                                                                     | Human Resource Management Systems  Oracle Advanced Benefits  Oracle Human Resources  Oracle Time and Labor            | Interaction Center  Oracle Universal Work Queue  Oracle eMail Center                                                  |  |  |  |  |  |  |

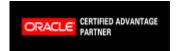

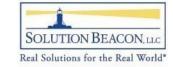

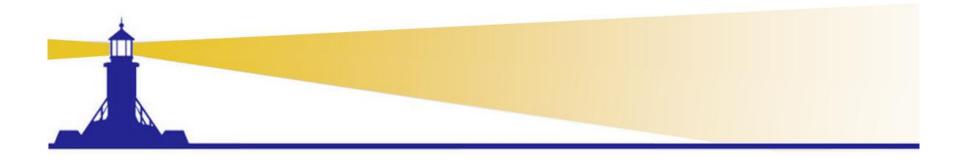

# Workflow Troubleshooting for Administrators

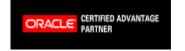

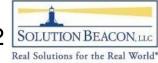

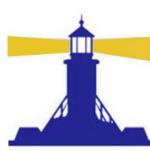

# OAM vs Workflow Administration

- OAM Workflow Page
  - Use to monitor the workflow system as a whole
  - Research all errors
    - Drill down to workflow type and process
  - Set up mailer
  - Monitor Agents and Queues
- Workflow Administration Menus
  - Troubleshoot specific errors
  - Troubleshoot specific notifications

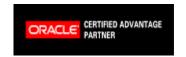

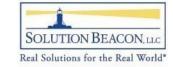

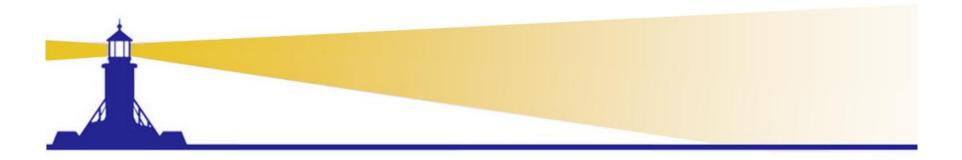

# Troubleshooting **OAM**

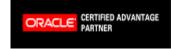

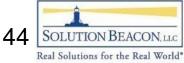

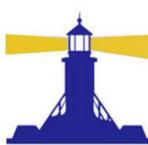

# OAM – Workflow Page

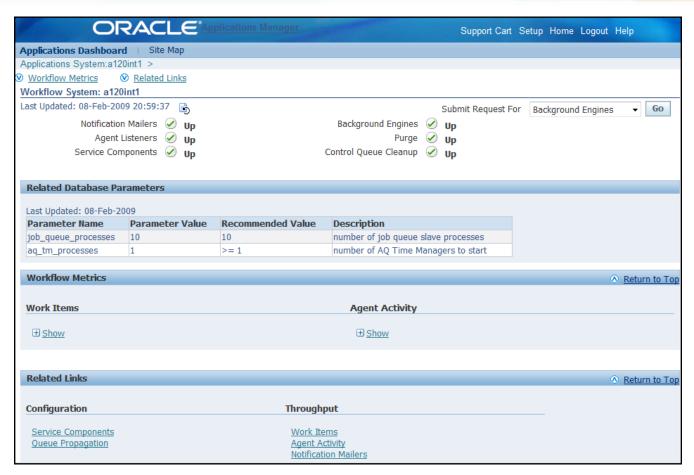

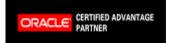

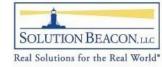

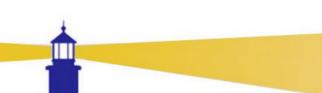

## **OAM Dashboard**

- Notification mailer will not show if notification mailer is not activated
  - Notifications still appear in worklist
- All other icons should be green
  - Background Engines, Purge and Control Queue
     Cleanup show if concurrent requests scheduled

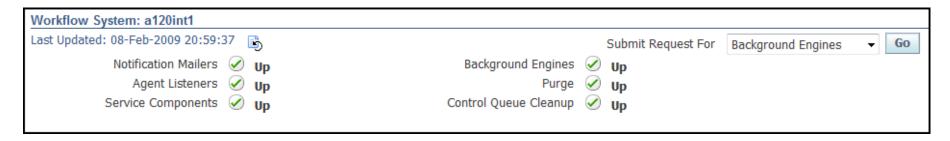

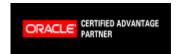

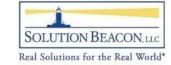

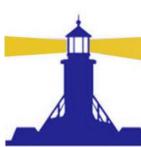

# OAM – Work Items

- Hovering mouse over bar yields exact count
  - Active includes errored processes
- Click on bar to drill down

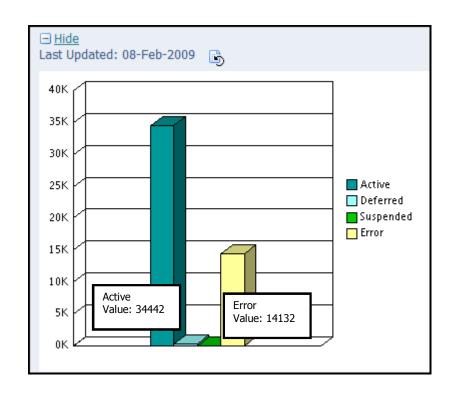

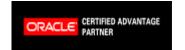

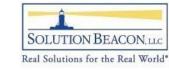

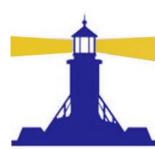

- Shows errored work items by item type
  - Workflow types with high error counts most likely indicate a problem in the process

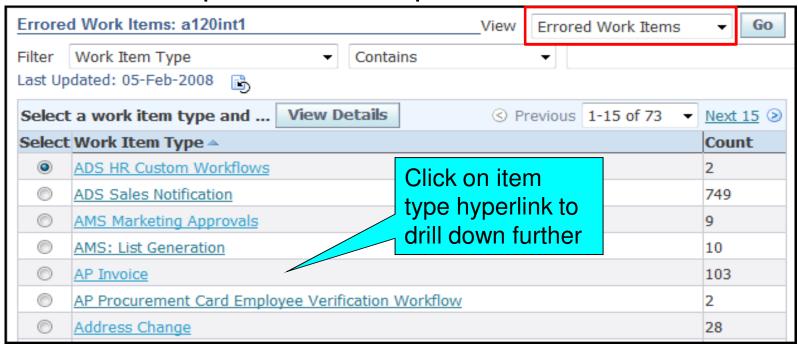

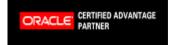

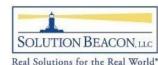

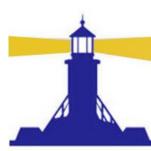

Shows process in error for item type

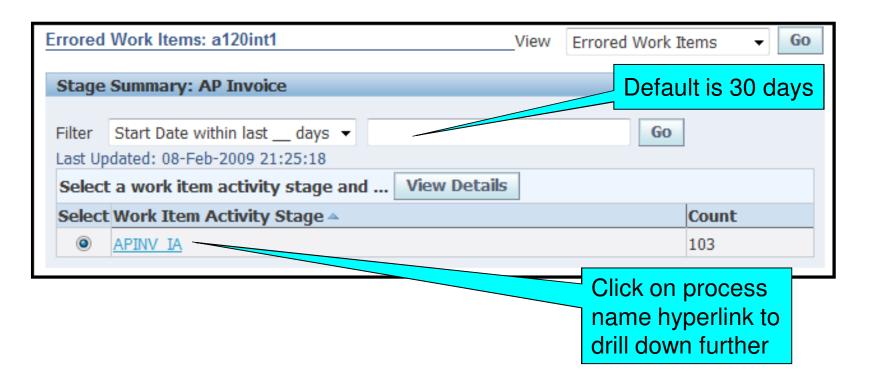

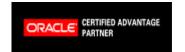

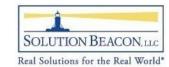

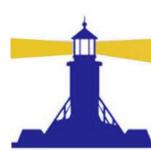

- Shows specific workflows in error for specific process
  - Abort All and Retry All buttons unique to OAM

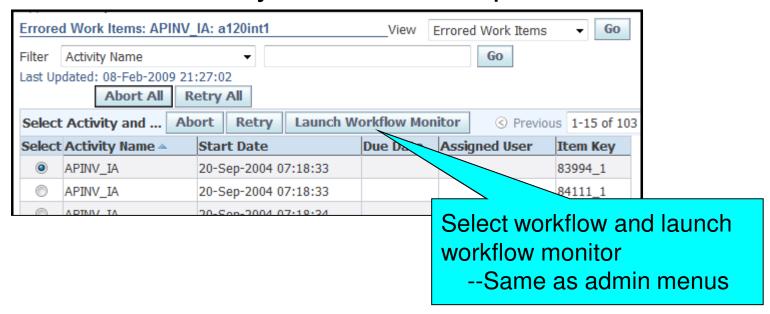

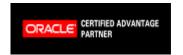

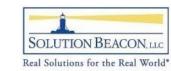

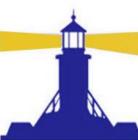

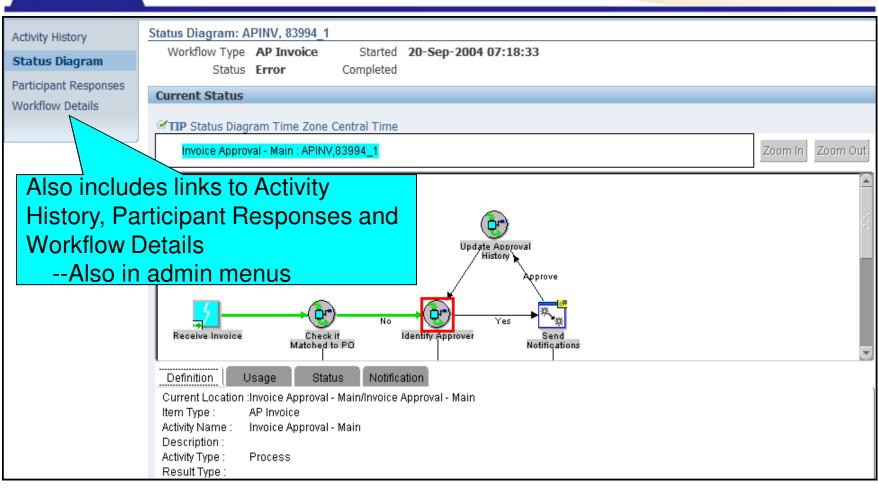

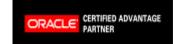

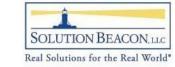

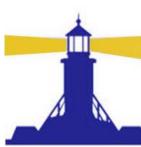

# **New Look for Activity History**

Introduced in RUP6

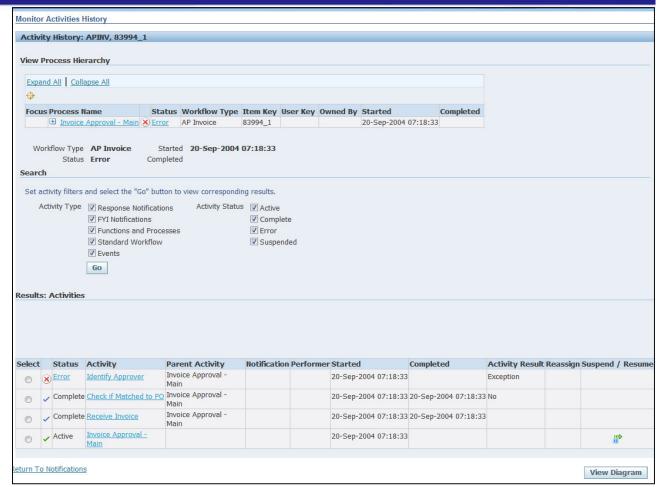

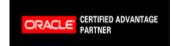

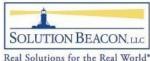

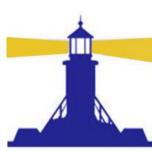

# **Activity History Hierarchy Section**

Expand the list to show child workflows

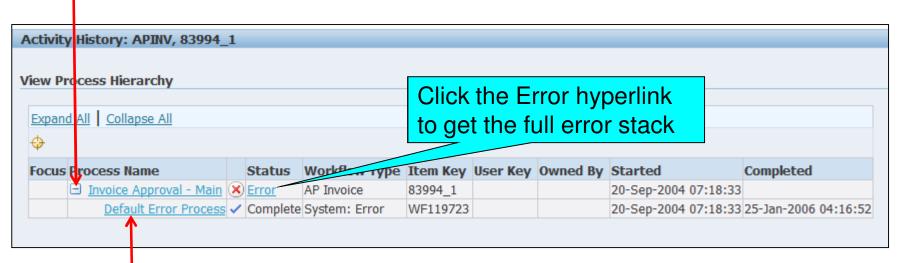

 Click the process name hyperlink to show activity history for the child workflow

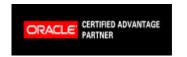

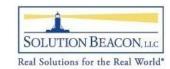

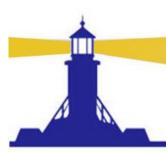

# New Look for Activity History Process Detail

# Added Notification Column

| Select |   | Status   | Activity                                       | Parent Activity | Notification | Performer                      | Started                 | Completed               | Activity<br>Result    | Reassign | Suspend /<br>Resume |
|--------|---|----------|------------------------------------------------|-----------------|--------------|--------------------------------|-------------------------|-------------------------|-----------------------|----------|---------------------|
| 0      | Ø | Notified | Approve Requisition Notification               | Notify Approver |              | <u>Jones,</u><br><u>Gerald</u> | 28-Jun-2008<br>12:32:28 |                         |                       | () Č     |                     |
| 0      | ~ | Complete | <u>Update Action History (Expect Response)</u> | Notify Approver |              |                                | 28-Jun-2008<br>12:32:28 | 28-Jun-2008<br>12:32:28 | Activity<br>Performed |          |                     |

Click notification icon to view and respond to notification

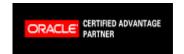

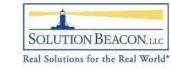

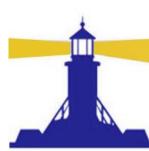

# OAM - Participant Responses

Participant Responses – view list of all notification activity and status

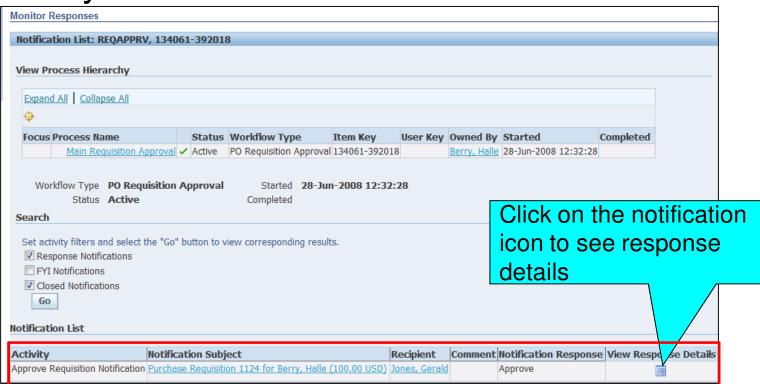

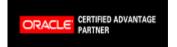

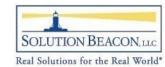

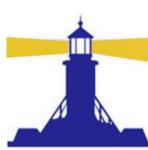

# OAM - Participant Responses

# Participant response detail including any notes

#### **Notification Response Details**

#### **Notification Response Details**

Notification Subject Purchase Requisition 1124 for Berry, Halle (100.00 USD)

Respondent <u>Behn, Susan</u>
Original Recipient <u>Jones, Gerald</u>

If different from "Respondent", the original recipient delegated responsibility for replying to the respondent.

Notification Sent **28-Jun-2008 12:32:28**Response Received **08-Feb-2009 23:01:11** 

Response Approve

#### Signature Details

This notification did not require a signature.

#### **Additional Response Information**

This notification asked the respondent to provide the following information. Some or all fields may be blank.

Forward To

Note

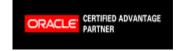

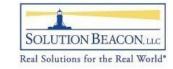

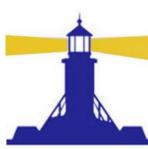

# OAM - Workflow Details

- Workflow attributes
  - Shows all values related to the workflow process including error messages
    - Partial list shown here
- Workflow administrator can edit attributes and rewind/restart process

#### **Workflow Attributes**

Approval Path ID

Authorization Status APPROVED

Authorization Status Display Approved

Closed Code

Closed Code Display

Document Id 134061

Requisition Number 1124

Document Subtype PURCHASE

Document Type REQUISITION

Document Type Display Purchase Requisition

Emergency PO Number 1739

Forward From Display Name Berry, Halle

Forward From Id 27775

Forward From User Name Berry, Halle

Forward To Display Name Jones, Gerald

Forward To Id 27734

Forward-To ID Old Value

Forward To User Name Jones, Gerald

Response Forward-To

Functional Currency USD

Interface source POR

Note

Online Report Id For Doc Complete Check

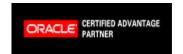

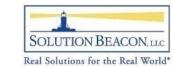

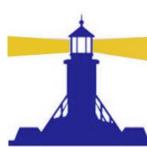

# OAM – Throughput Section of Main Page

- If mailer is down, notifications waiting will continue to grow
  - Common in cloned environments
  - See workflow book for proper cloning steps
- Processed
  - Status = OPEN
  - Mail\_Status = SENT
- Waiting
  - Mail Status = MAIL

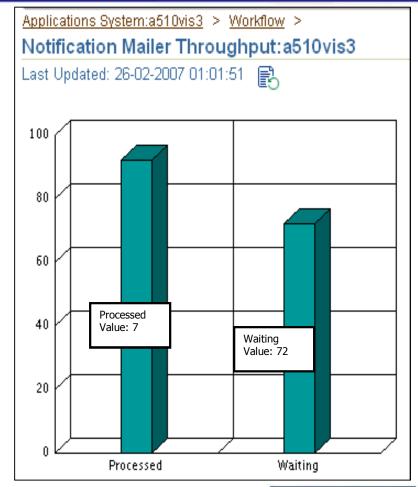

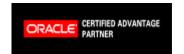

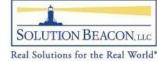

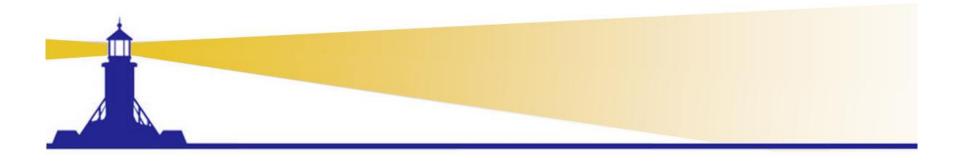

# Troubleshooting in Workflow Administration

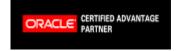

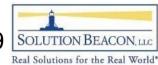

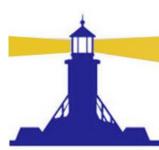

## Workflow Administration

 Troubleshooting tools are in Status Monitor and Administration tabs

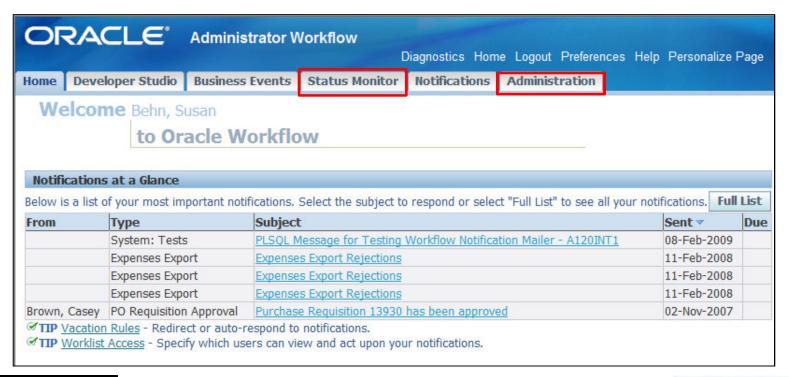

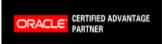

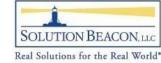

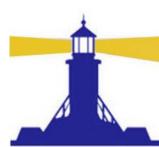

# Workflow Administration Status Monitor

- Search for specific workflows here
  - Activity history, status diagram, participant responses and workflow detail same as OAM

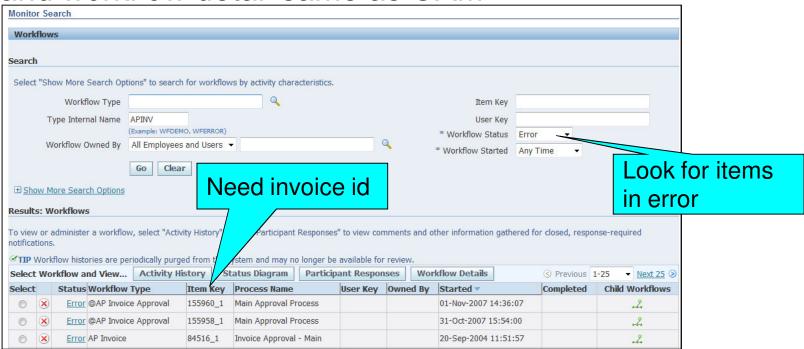

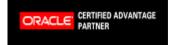

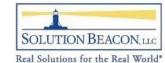

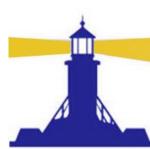

# Workflow Administration Administration

 Notification search in this window allows search for notifications for others

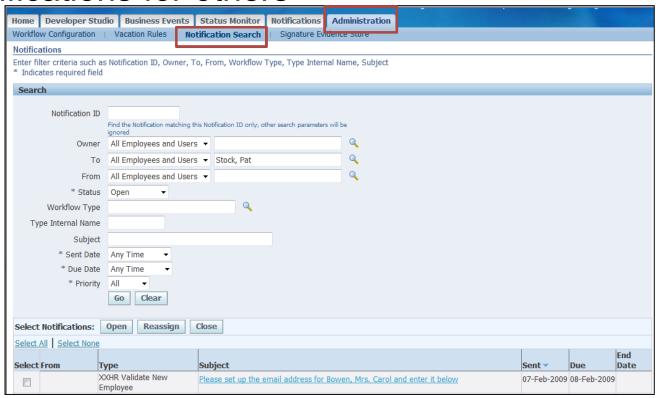

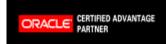

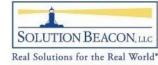

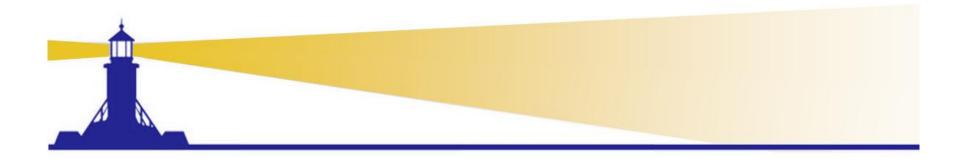

# Workflow Troubleshooting for Developers and DBAs

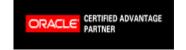

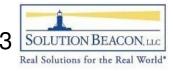

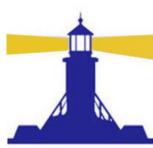

## **Overview**

### MetaLink Doc. IDs

- 461431.1 "Script to Check What Workflow Related Patches Are Installed in EBusiness Suite R12"
  - One-offs not usually included
- 336843.1 or 275379.1 "Oracle Workflow Diagnostic Script wfreleases.sql (Release 11i)", "Script to Check What Workflow Related Patches Are Installed In Ebusiness Suite 11i"
  - Includes very few one-offs
- 368280.1 "How Can Version of AME Be Determined?"
- 135266.1 "Oracle HRMS Product Family Release 11i and 12 Information"

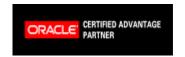

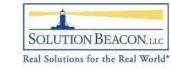

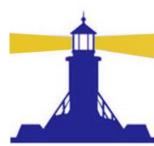

# Tips – Refresh Button

- RUP4 and later, OAM forms do not perform new queries (unless refresh button is pressed)
  - Schedule the following programs for refresh
    - Workflow Agent Activity Statistics concurrent Program
    - Workflow Mailer Statistics Concurrent Program
    - Workflow Work items Statistics Concurrent Program

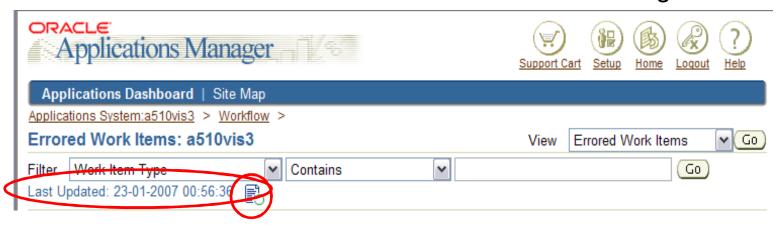

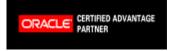

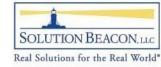

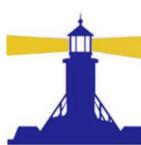

- Timeouts
  - Example **REQAPPRV** 
    - Timeout not defined

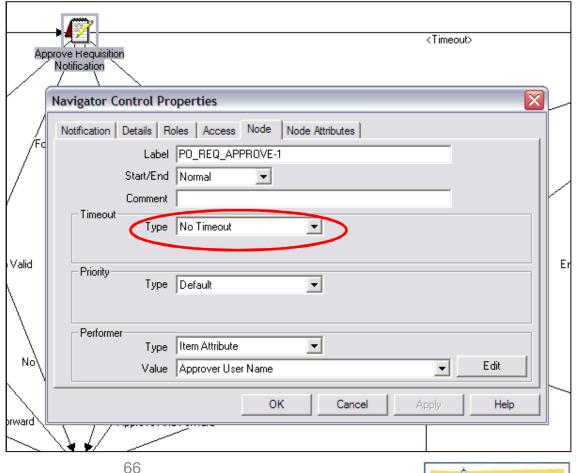

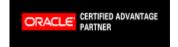

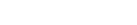

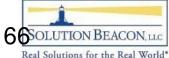

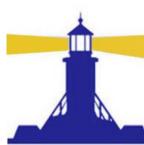

- Performers
  - Example APEXP
    - Who is informed if rejected

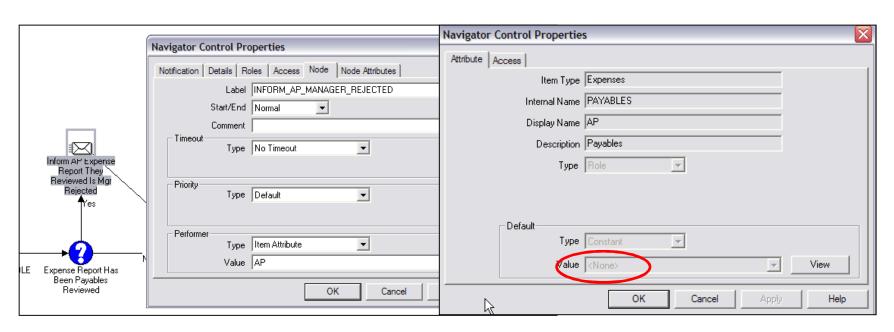

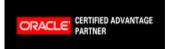

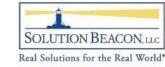

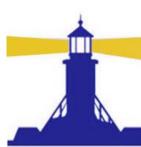

- Account Generators
  - If Using
     Projects, MUST
     customize
     POWFPOAG,
     POWFRQAG,
     PAAPINVW

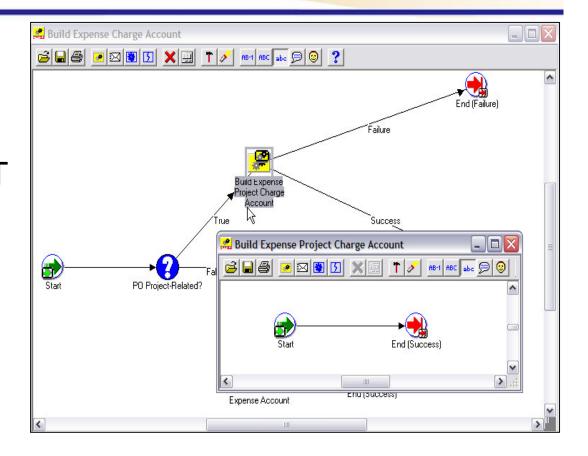

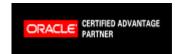

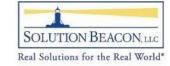

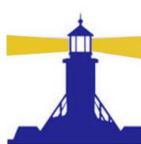

- Attributes
  - Example CREATEPO,POERROR
    - Auto Create Allowed
    - Auto Approval Allowed
    - Is contact required

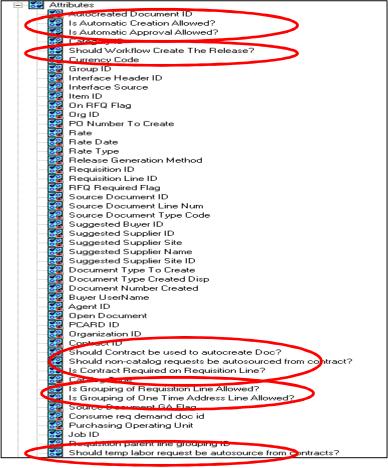

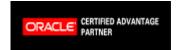

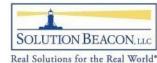

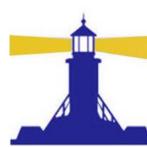

# Tips – Clean up to Improve Performance

- Close orphan WFERROR, POERROR workflows
  - bde wf clean worklist MetaLink Note 255048.1
    - Closes WFERROR workflows where the parent is complete
  - Duplicate script and replace WFERROR with POERROR
    - Closes POERROR workflows where the parent is complete
- Schedule Purge Processes
  - Purge completed workflows > 30 days old
- Schedule Control Queue Cleanup every 12 hours
  - Removes inactive Subscriptions that occur when a middle tier Process dies

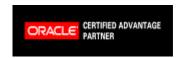

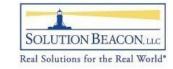

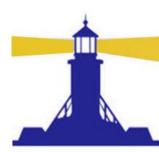

# Tips – Help for OEOH/ OEOL

- MetaLink Doc. IDs
  - 398822.1 "Order Management Suite Data Fix Script Patch"
  - 405275.1 "How to Detect Data Corruption and Purge More Eligible OEOH/OEOL Workflow Items for Order Management Workflow"
- Contain scripts to close unneeded OEOH/OEOL with associated OMERROR and WFERROR as well as close the records in the Order Management Tables

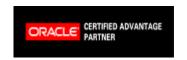

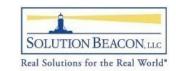

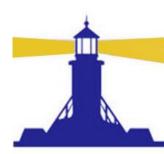

# Tips – Workflow Administrator

### Problem:

- Patching resets Workflow Administrator to SYSADMIN
- Cannot troubleshoot all workflow without Workflow Administrator access

### Solution:

 MetaLink Doc. ID: 274842.1 "How To Set The Workflow System Administration Role To Be Performed By A Specific Responsibility Instead Of The User SYSADMIN And Not Letting Autoconfig Overwrite It"

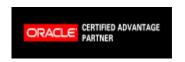

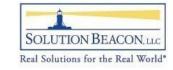

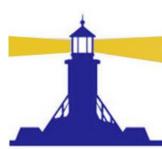

#### Tips – Worklist Access

- Monitor notifications to SYSADMIN
  - Grant Worklist Access

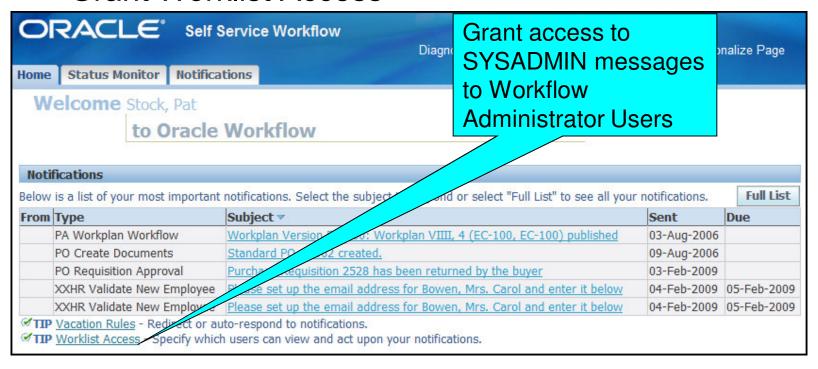

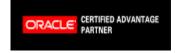

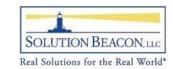

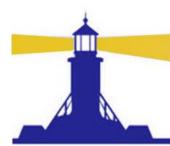

#### **RUP 5 Issues**

- ATG\_PF.H rollups created problems (esp. RUP5)
  - Accessing links to OA Framework pages
  - Inability to read emails sent to SYSADMIN
  - Mailer refusing to send emails unless bounced or until several hours have passed
  - MetaLink Doc. ID: 405970.1 "Oracle ATG Newsletter December 2007, Volume 6" contains recommended notes and actions
- Skip RUP5 Go to RUP6 instead
  - Plus apply patches in MetaLink Doc. ID 459464.1 "Known Issues on Top of 11i ATG\_PF.H.delta.6 (RUP6)"

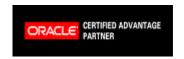

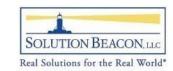

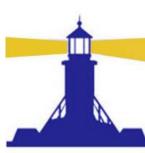

## **SYSADMIN User Profile Options**

- Recommended Profile Option Values for user SYSADMIN (not site level)
  - ICX:Session Timeout 12000
  - ICX: Limit connect 1000000 (one million)
  - ICX: Limit time 192
- See MetaLink Doc. ID: 414376.1 "You Have Insufficient Privileges For the Current Operation" On Regapprv Notif"

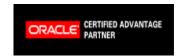

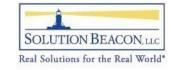

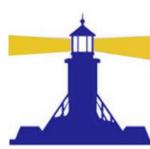

- Processor Close on Read Timeout
  - On Step 2 of Mailer setups (Advanced)
  - Should be checked
    - MetaLink Doc. ID: 422870.1 "Java mailer not Removing Processed Emails from Inbox after Folder RUP4"
    - MetaLink Doc. ID: 437986.1 "E-Mail Notifications Are Not Getting Processed, Remain Sitting In The Inbox"
    - MetaLink Doc. ID: 418077.1 "Workflow Notification Mailer Stops Processing"
    - MetaLink Doc. ID: 332152.1 "OWF.H Diagnostics and Solutions"

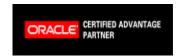

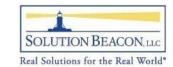

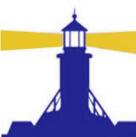

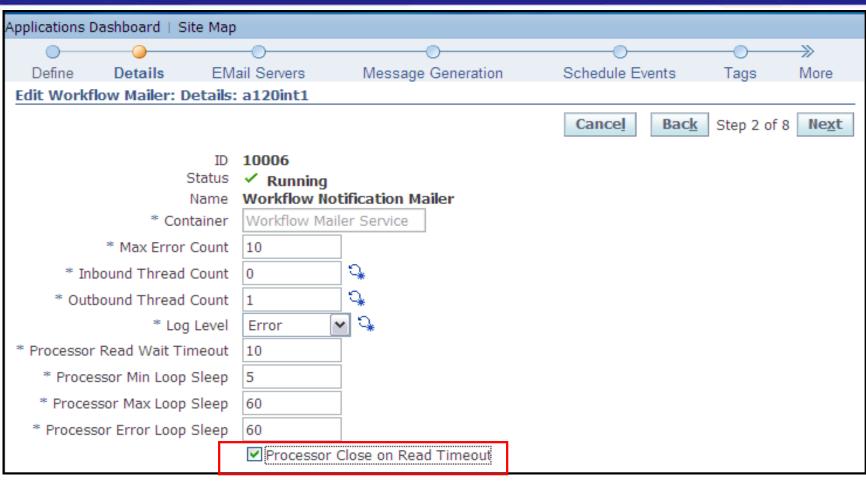

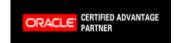

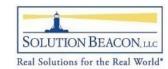

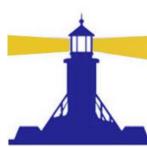

- Expunge Inbox on Close
  - On Step 3 of Mailer setups (Advanced)
  - Should be checked
    - MetaLink Doc. ID: 422870.1 "Java Mailer not Removing Processed Emails from Inbox after Folder RUP4"

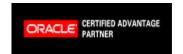

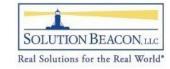

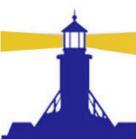

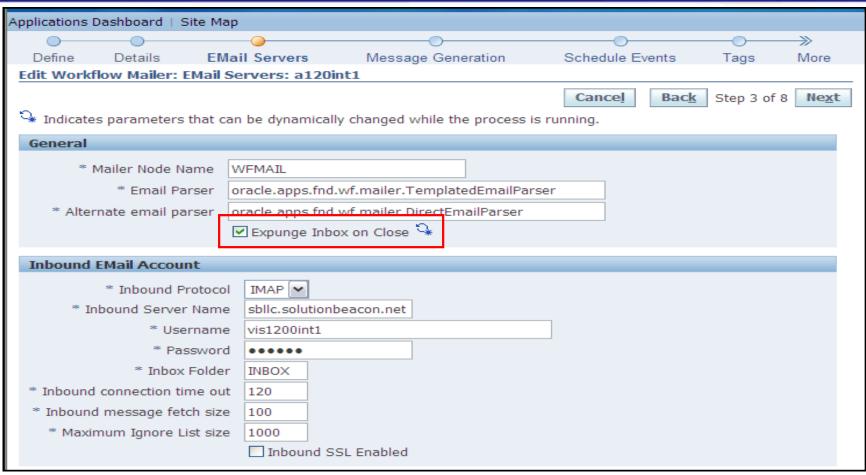

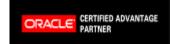

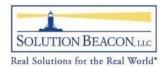

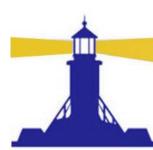

- Framework User, Responsibility, Application ID
  - On Step 4 of Mailer Setups (Advanced)
  - User assigned to Mailer must be the workflow administrator or be assigned the responsibility assigned as workflow administrator
  - Responsibility assigned to the mailer must be assigned to this user and contain the workflow administration menu
  - Application\_id assigned to the mailer must be same as responsibility assigned to the mailer
  - MetaLink Doc. ID: 344936.1 "Email Body Contain: ORA-20002: 3207: User 'SYSADMIN' does not have access to notification" describes how to set these parameters

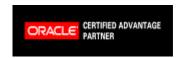

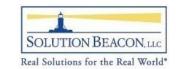

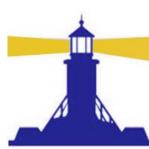

- Framework URL Timeout
  - On Step 4 of Mailer Setups (Advanced)
  - Set to 120
    - MetaLink Doc. ID: 414376.1 ""You have Insufficient Privileges For The Current Operation" On Regapprv Notif"

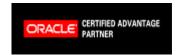

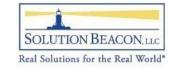

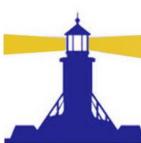

| _                                     | ssage Generation: a510vis3                                                                                                    |                                                     |                | Cance!) (Back) S | Step 4 of 8 Ne <u>x</u> t | Finish |  |
|---------------------------------------|----------------------------------------------------------------------------------------------------|-----------------------------------------------------|----------------|------------------|---------------------------|--------|--|
| * Indicates parameters that car       | n be dynamically changed while the process is running.                                                                                                    |                                                     |                |                  |                           |        |  |
| Send                                  |                                                                                                    |                                                     |                |                  |                           |        |  |
| * From                                | Workflow Mailer - vis11510int2                                                                                                    | <b>♣</b>                                            |                |                  |                           |        |  |
|                                       | The value that appears in the From field in the header of outbound e-mails.                                                                                                    | NALLO                                               | t ha ME ada    | oin or           |                           |        |  |
| * Reply-to Address                    | vis11510int2@solutionbeacon.net                                                                                                    |                                                     | st be WF adn   | IIII OI          |                           |        |  |
|                                       | The address of the e-mail account that receives incoming messages, to which notif                                                                                                    | have                                                | e resp assigr  | and ac           |                           |        |  |
| * HTML Agent                          | http://vis11510int2.solutionbeacon.net:80/pls/a510vis3                                                                                                    | Ilav                                                | e resp assigi  | ieu as           |                           |        |  |
|                                       | The base URL that identifies the HTML web agent that handles HTML                                                                                                    | _ W/F                                               | admin          |                  | •                         |        |  |
| <ul> <li>Message Formatter</li> </ul> | oracle.apps.fnd.wf.mailer.NotificationForm                                                                                                    | VVI                                                 | aumm           |                  |                           |        |  |
| * Framework User                      | 0                                                                                                    |                                                     |                |                  |                           |        |  |
| * Framework Responsiblity             | 20420                                                                                                    | ⁻ Must                                              | t contain WF   | admin r          | menu                      |        |  |
| * Framework Application ID            | 1                                                                                                    |                                                     |                |                  |                           |        |  |
| * Framework URL timeout               | 120                                                                                                    | and be assigned to user above                       |                |                  |                           |        |  |
|                                       | ✓ Attach images to outbound emails                                                                                                    |                                                     |                |                  |                           |        |  |
|                                       | Attach stylesheet to outbound email                                                                                                    |                                                     | Muct be ID t   | for Book         | abovo                     |        |  |
|                                       | ☐ Autoclose FYI A                                                                                                    |                                                     | IVIUST DE 1D 1 | for Resp abov    |                           |        |  |
|                                       | Select this option to automatically closes notifications that do not require a response after the select this option to automatically closes notifications that do not require a response after the select this option to automatically closes notifications that do not require a response after the select this option to automatically closes notifications that do not require a response after the select this option to automatically closes notifications that do not require a response after the select this option to automatically closes notifications that do not require a response after the select this option to automatically closes notifications that do not require a response after the select this option to automatically closes notifications that do not require a response after the select this option to automatically closes notification that do not require a response after the select this option to automatically closes notification that do not require a response after the select this option to automatically closes notification that do not require a response after the select this option to automatically closes not the select this option that do not require a response after the select this option that do not require a response after the select this option that do not require a response after the select this option that do not require a response after the select this option that do not require a response after the select this option that do not require a response after the select this option that do not require a response after the select this option that do not require a response after the select this option that do not require a response after the select this option that do not require a response a first thin the select this option that do not require a response a response a response a response a response a response a response a response a response a response a response a response a response a response a response a response a response a response a response a response a response a response a response a response a response |                                                     |                |                  |                           |        |  |
|                                       | Direct response  Check this to specify that direct response is required (only available for notifical                                                                                                    | urized (anhy evailable for notifications to MAILTE) |                |                  |                           |        |  |
|                                       | Reset NLS *                                                                                                    | 120 to avoid insufficient                           |                |                  |                           |        |  |
|                                       | Select this option to set the character set for e-mail notifications according to the                                                                                                    |                                                     |                |                  |                           |        |  |
|                                       | ☐ Inline Attachments 🕏                                                                                                    |                                                     |                |                  |                           |        |  |
|                                       | Select this option to have the mail client display attachments inline.                                                                                                    |                                                     |                |                  |                           |        |  |
|                                       | Send warning for unsolicited e-mail                                                                                                    |                                                     |                |                  |                           |        |  |
|                                       | Send e-mails for canceled notifications                                                                                                    |                                                     |                |                  |                           |        |  |

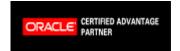

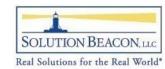

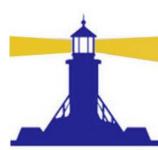

## **Tips - Mailer Maintenance**

- For installations that run 24/7, mailer needs to be shut down and re-started once/week
- Can schedule events that will do this
- Page 5 of Advanced Setup
- 10080 represents 7 days
  - MetaLink Doc. ID: 443643.1 "How To Automatically Restart Workflow Mailer Processes Regularly"
- Bug that ignores time parameter fixed in:
  - Release 12.0.4 and Release 12.0.6
  - Release 11.5.10.2+RUP6 patch 7225671, 7380217

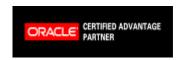

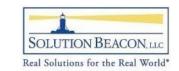

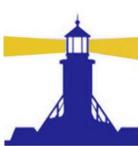

## Workflow Diagnostic Reports

- Diagnostics tool alternative for scripts in \$FND\_TOP
- Partial list shown

| Select Focus                 | Tests                                                 | Description                                                                                                    | Last<br>Status |                         | Last<br>Failure<br>Time   |
|------------------------------|-------------------------------------------------------|----------------------------------------------------------------------------------------------------|----------------|-------------------------|---------------------------|
|                              | ■ Workflow Tests                                      |                                                                                                    |                |                         |                           |
|                              | Duplicate User<br>Test                                | This test checks the Oracle Workflow directory service to verify that there are no roles in the<br>WF_LOCAL_ROLES table with the same internal name, originating system, and originating system<br>ID.                                                                                                    | <b>⊘</b>       | 06-Dec-2005<br>20:24:21 |                           |
|                              | Notification<br>Preference<br>Validation Test         | This test checks the Oracle Workflow directory service to ensure that all roles with a notification preference for receiving e-mail notifications have an e-mail address defined.                                                                                                    | ×              | 06-Dec-2005<br>20:24:23 | 06-Dec<br>2005<br>20:24:2 |
|                              | Rule Function<br>Validation Test                      | This test checks the rule functions defined for subscriptions and the generate functions defined for<br>events in the Business Event System. For PL/SQL functions, the test verifies that the package and<br>function exist in the database and are valid. For Java functions, the test verifies that the Java class<br>exists in exists in the classpath.                                                                                                    | ×              | 06-Dec-2005<br>20:24:25 | 06-Dec<br>2005<br>20:24:2 |
|                              | BES Clone Test                                        | This test checks certain standard agents and subscriptions required for internal Business Event<br>System and notification mailer processing to verify that they are enabled and that their definitions<br>include the correct local system.                                                                                                    | <b>⊘</b>       | 06-Dec-2005<br>20:24:25 |                           |
|                              | GSC Control<br>Queue Test                             | This test verifies that the Workflow control queue, WF_CONTROL, is properly accessible. The<br>Generic Service Component Framework uses this queue to handle control events for containers<br>and service components.                                                                                                    | <b>⊘</b>       | 06-Dec-2005<br>20:24:27 |                           |
|                              | Workflow<br>Advanced Queue<br>Rule Validation<br>Test | This test checks the standard WF_ERROR and WF_DEFERRED queues to verify that only one<br>subscriber rule is defined for each queue. These queues are reserved for internal Oracle<br>Workflow processing, You should not add any custom subscribers to these queues.                                                                                                    | <b>⊘</b>       | 06-Dec-2005<br>20:24:27 |                           |
|                              | Workflow<br>Agents/AQ Status<br>Test                  | This test checks the Business Event System agents for Oracle Workflow and Oracle XML Gateway,<br>as well as the queues associated with these agents. The test verifies that the agents are enabled<br>within the Business Event System. It also verifies that the queues and the queue tables in which<br>they reside are valid database objects, and that the queues are enabled for enqueuing and<br>dequeuing within Oracle Streams Advanced Queuing (AQ). | <b>⊘</b>       | 06-Dec-2005<br>20:24:28 |                           |
|                              | Workflow Objects<br>Validity Test                     | This test checks the Oracle Workflow and Oracle XML Gateway database objects to verify that all the objects are valid.                                                                                                    | ×              | 06-Dec-2005<br>20:24:28 | 06-Dec<br>2005<br>20:24:  |
|                              | XML Parser<br>Installation Test                       | This test checks your Oracle Applications installation to verify that the Oracle XML parser is installed and valid.                                                                                                    | <b>⊘</b>       | 06-Dec-2005<br>20:24:28 |                           |
| Event Diagnostic Test        |                                                       | This test checks the set-up of both Workflow Business Event System as a whole and a given<br>business event and its subscriptions. This also checks processing status of that instance of the<br>event using the event key supplied.                                                                                                    |                |                         |                           |
| GSM and Mailer<br>Setup Test |                                                       | This test checks the Generic Service Management (GSM) setup required for Oracle Workflow in<br>Oracle Applications Manager (OAM). The test verifies that GSM, Oracle Workflow service<br>instances are enabled and Notification Mailer has been configured with correct parameter values.                                                                                                    | •              |                         |                           |
| Workflow Item Details        |                                                       | Use this test to collect data about a workflow item and its associated notifications.  To resolve any issues with the execution of this test, please refer to the <u>Diagnostics FAQ</u> .                                                                                                    | •              |                         |                           |

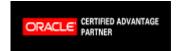

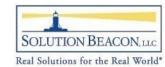

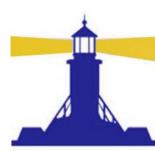

# Queries for Error Message From Errored Activity

```
wiasv.item_type
SELECT
       ,wpa.process name | | ':' | |
              wiasv.activity label activity
      , wiasv.item begin date , wiasv.item end date
      , wiasv.activity begin date
      ,wiasv.activity_end_date ,wiasv.item_key
      , REPLACE (wiasv.error_message, CHR(10), '; ')
              error_message
      , REPLACE (wiasv.error stack, CHR(10), '; ')
              error stack
    FROM wf item activity statuses v wiasv
        ,wf_process_activities wpa
   WHERE wiasv.activity_id = wpa.instance_id
     AND wiasv.error_message IS NOT NULL
     AND wiasv.activity status code = 'ERROR'
ORDER BY 1 ASC, 2 ASC, 3 DESC;
```

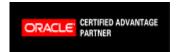

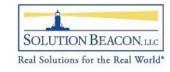

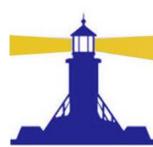

## Queries for Error Message From WFERROR – Errored Item Type

```
Wf Notification. GetAttrText (notification id,
SELECT
               'ERROR ITEM TYPE') errored workflow
       , Wf notification. GetAttrText(notification id,
               'ERROR ACTIVITY LABEL') errored activity
       , begin_date sent
       , REPLACE (subject, CHR (10), '; ') subject
       , REPLACE (Wf Notification. GetAttrText (notification id,
               'ERROR_MESSAGE'), CHR (10), '; ') error_message
        , REPLACE
   (Wf Notification.GetAttrText(notification id,
       'ERROR STACK'), CHR (10), '; ') error stack
    FROM wf notifications
   WHERE MESSAGE TYPE = 'WFERROR'
     AND message_name = 'RESET_ERROR_MESSAGE'
     AND status = 'OPEN'
ORDER BY 1 ASC, 2 ASC, 3 DESC;
```

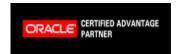

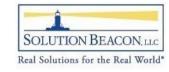

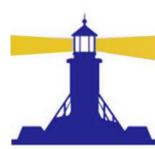

## Queries for Error Message From WFERROR – Errored Event

```
Wf Notification. GetAttrText (notification id,
SELECT
              'EVENT NAME') error event
        , Wf_Notification.GetAttrText(notification_id,
              'EVENT_KEY') event_key
        , begin date sent
        , REPLACE
   (Wf Notification.GetAttrText(notification id,
       'ERROR_MESSAGE'), CHR (10), '; ') error_message
        , REPLACE
   (Wf Notification.GetAttrText(notification id,
       'ERROR STACK'), CHR (10), '; ') error stack
    FROM wf notifications
   WHERE MESSAGE TYPE = 'WFERROR'
     AND message_name = 'DEFAULT_EVENT_ERROR'
ORDER BY 1 ASC
        ,3 DESC;
```

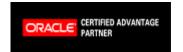

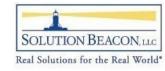

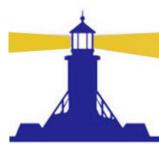

## Summary

- 1. Enabling users increases efficiencies
- 2. Increased efficiencies reduce cost and make employees happy further increasing efficiencies
- 3. Reducing costs increases profitability
- Increased profitability secures jobs making employees even happier increasing efficiencies more
- 5. Go back to #1

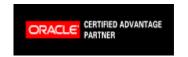

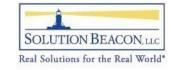

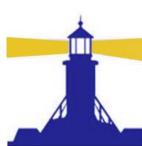

# Additional Solution Beacon Workflow Presentations

- http://solutionbeacon.com/ind\_pres2008.htm
  - Care and Feeding of Workflow What's New
    - Includes detail setup instructions for Junior Administrator
  - Tuning Oracle Workflow
- http://solutionbeacon.com/ind\_pres2007.htm
  - Technical Foundation Workflow
    - Explains table structures for workflow processes and run time tables
  - Oracle E-Business Suite Workflow Functional Overview
  - Workflow for End Users
  - ABCs of Workflow Business Event Essentials
  - Diagnostics for Functional Users
    - Release 11i version
    - Collaborate 2009 Release 12 Diagnostics to be presented

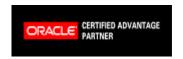

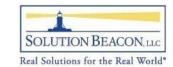

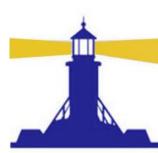

#### Workflow Patches Document

- www.solutionbeacon.com → Industry Leadership → Presentations
  - White Paper: One-off Patches for Workflow and AME for Release 11i.10 and Release 12
- Direct Link
  - http://www.solutionbeacon.com/Patches.pdf

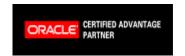

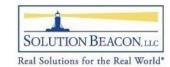

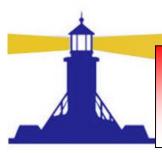

# Available at www.solutionbeacon.com

# Got Oracle? Get the Books!

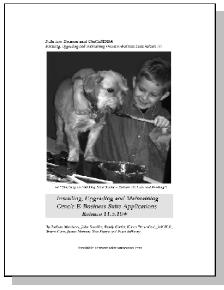

Installing, Upgrading and Maintaining Oracle E-Business Suite Applications 11.5.10.2+

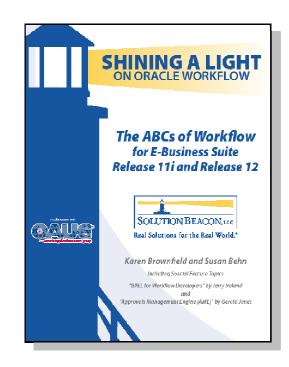

The ABCs of Workflow for Oracle E-Business Suite Release 11i and Release 12

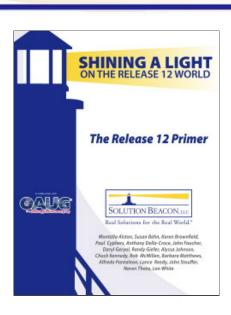

The Release 12 Primer – Shining a Light on the Release 12 World

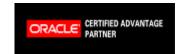

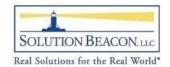

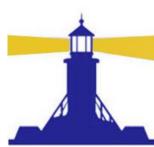

#### Ranked Scorecard Free Consultation

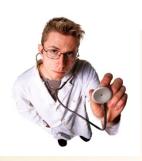

#### How Does The Scorecard Work

- Answer multiple-choice questions
- Identify areas of risk (business and IT)
- Ranked score helps measure your status on issues
- Provides recommendations for next steps
- Feedback on issues that concern steering committees and ROI

#### Scorecard Focus Areas

- Competitive Optimization
- Functional and Process Issues
- Project Approach and Complex Issues
- Workflow Issues
- Customization Reduction
- Database
- Data Integrity
- System Optimization
- Business Intelligence

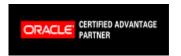

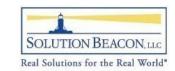

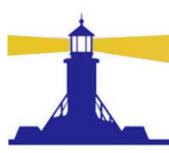

#### **Questions and Answers**

#### Thank You!

Susan Behn sbehn@solutionbeacon.com

www.solutionbeacon.com

Real Solutions for the Real World®

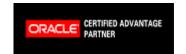

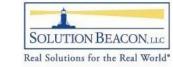